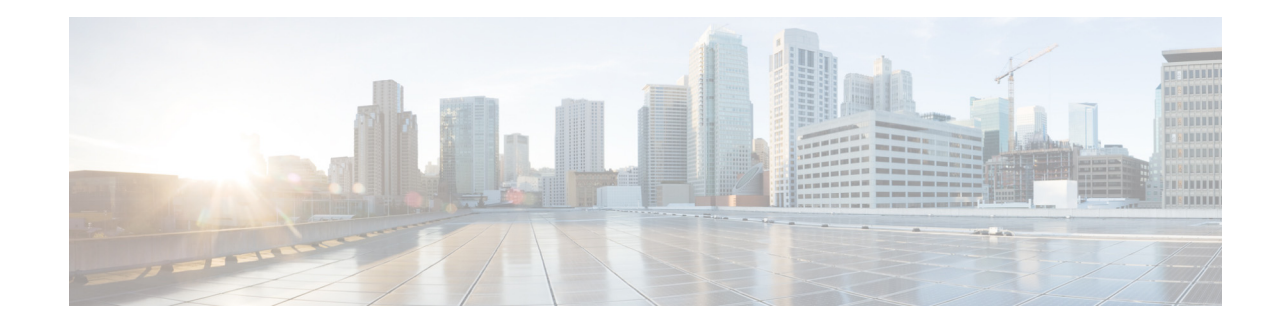

# **Cisco Nexus 9000 Series FPGA/EPLD Upgrade Release Notes, Release 6.1(2)I2(2a)**

#### **Release Date: June 18, 2014**

Table 1 shows the online history changes for this document.

#### *Table 1 Online History Change*

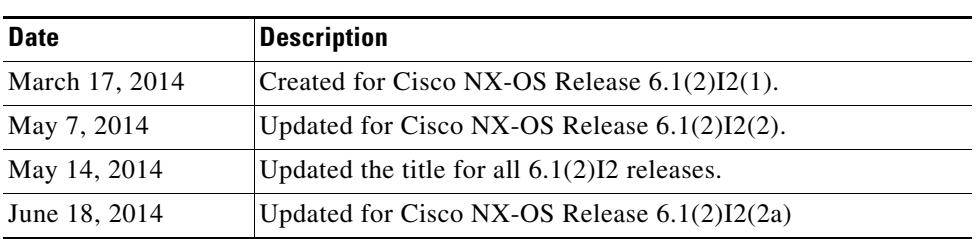

This document includes the following sections:

- [Introduction, page](#page-1-0) 2
- **•** [Deciding When to Upgrade EPLDs, page](#page-1-1) 2
- **•** [Switch Requirements, page](#page-1-2) 2
- **•** [EPLDs Available for Releases 6.1\(2\)I2\(1\) through 6.1\(2\)I2\(2a\), page](#page-2-0) 3
- **•** [Determining Whether to Upgrade EPLD Images, page](#page-3-0) 4
- **•** [Installation Guidelines, page](#page-5-0) 6
- **•** [Upgrading the EPLD Images, page](#page-6-0) 7
- **•** [Verifying the EPLD Upgrades, page](#page-7-0) 8
- **•** [Displaying the Status of EPLD Upgrades, page](#page-7-1) 8
- **•** [Related Documentation, page](#page-8-0) 9
- **•** [Obtaining Documentation and Submitting a Service Request, page](#page-8-1) 9

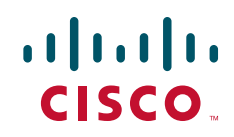

# <span id="page-1-0"></span>**Introduction**

The Cisco Nexus 9000 Series switches, which include the Cisco Nexus 93*xxx* and 95*xx* switches, contain several programmable logical devices (PLDs) that provide hardware functionalities in all modules. Cisco provides electronic programmable logic device (EPLD) image upgrades to enhance hardware functionality or to resolve known issues. PLDs include electronic programmable logic devices (EPLDs), field programmable gate arrays (FPGAs), and complex programmable logic devices (CPLDs), but they do not include ASICs. In this document, the term EPLD is used for FPGA and CPLDs.

The advantage of having EPLDs for some module functions is that when you need to upgrade those functions, you just upgrade their software images instead of replacing their hardware.

**Note** EPLD image upgrades for an I/O module disrupt the traffic going through the module because the module must power down briefly during the upgrade. The system performs EPLD upgrades on one module at a time, so at any one time the upgrade disrupts only the traffic going through one module.

Cisco provides the latest EPLD images with each release. Typically, these images are the same as provided in earlier releases but occasionally some of these images are updated. To determine if there are any updated images, see Table 2 on page 3. These EPLD image updates are not mandatory unless otherwise specified. The EPLD image upgrades are independent from the Cisco NX-OS In Service Software Upgrade (ISSU) process, which upgrades the system and kickstart images with no impact on the network environment.

[When Cisco makes an EPLD image upgrade available, these release notes announce their availability,](http://www.cisco.com)  [and you can download them from h](http://www.cisco.com)ttp://www.cisco.com.

# <span id="page-1-1"></span>**Deciding When to Upgrade EPLDs**

When new EPLD images are available, the upgrades are always recommended if your network environment allows for a maintenance period in which some level of traffic disruption is acceptable. If such a disruption is not acceptable at this time, then you might consider postponing the upgrade until a better time.

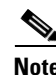

**Note** The EPLD upgrade operation is a disruptive operation. You should execute this operation only at a programmed maintenance time. The system/kickstart ISSU upgrade is a nondisruptive upgrade.

**Note** Do not perform an EPLD upgrade during an ISSU system/kickstart upgrade.

# <span id="page-1-2"></span>**Switch Requirements**

The Cisco Nexus 9000 Series switch must be running the Cisco NX-OS operating system and include the following hardware:

**•** Supervisor modules—one or two, each with at least 200 MB of available bootflash memory (Cisco Nexus 9504, 9508, and 9516 only)

Ι

**•** System controller modules—one or two (Cisco Nexus 9504, 9508, and 9516 only)

- **•** I/O modules—one to eight (Cisco Nexus 9504, 9508, and 9516 only)
- **•** Fabric modules—three or six (Cisco Nexus 9504, 9508, and 9516 only)
- **•** Fan tray modules (three for Cisco Nexus 9396PX, 93128TX, 9504, 9508, and 9516)
- **•** Uplink module (Cisco Nexus 93128 and 9396 only)

You must be able to access the switch through a console, SSH, or Telnet.

You must have administrator privileges to work with the Cisco Nexus 9000 Series switch.

# <span id="page-2-0"></span>**EPLDs Available for Releases 6.1(2)I2(1) through 6.1(2)I2(2a)**

[Each EPLD image that you can download from h](http://www.cisco.com)ttp://www.cisco.com is a bundle of EPLD upgrades. To see the updated EPLD versions for the current release, see Table 2.

#### *Table 2 EPLD Upgrades for Cisco NX-OS Releases*

 $\Gamma$ 

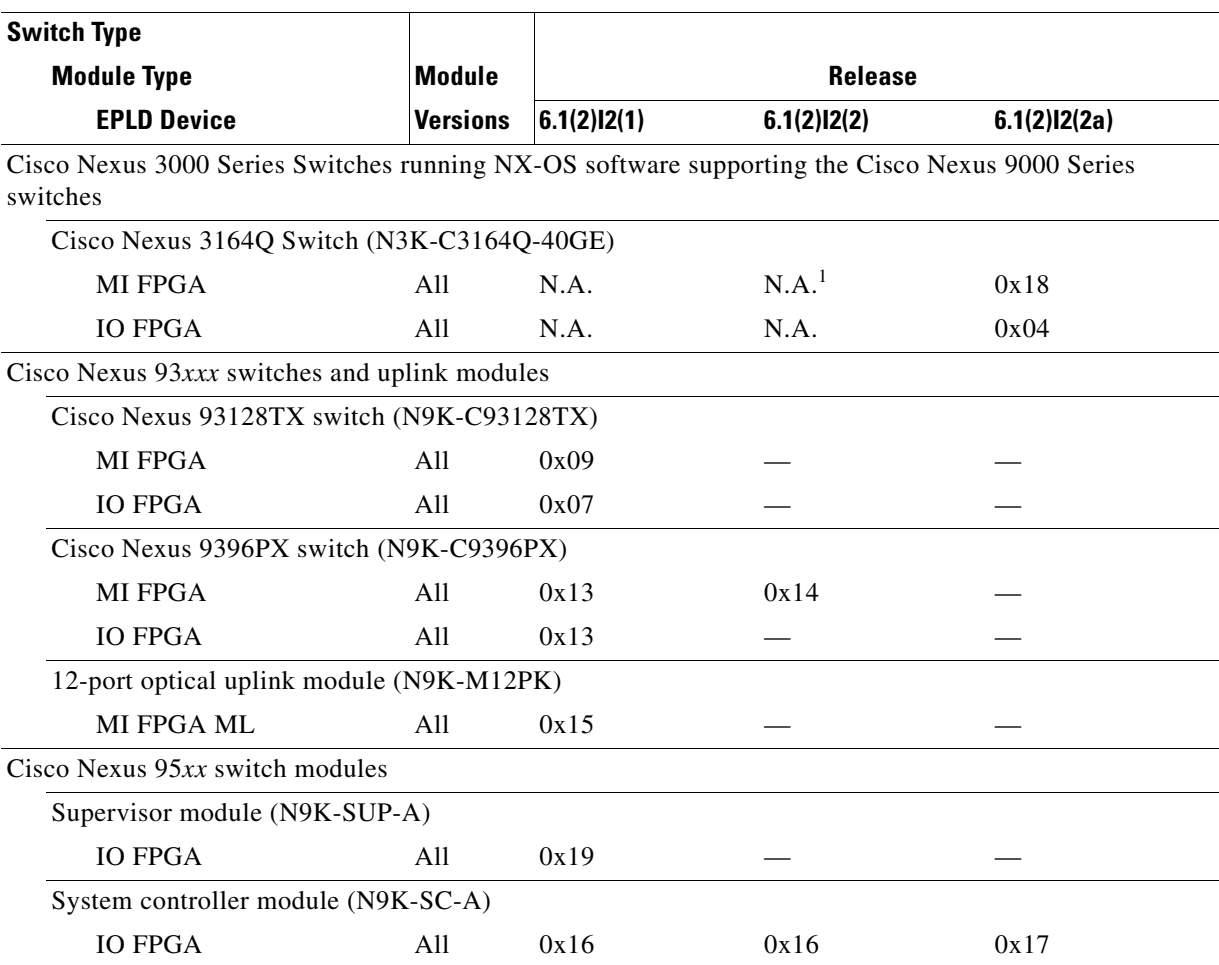

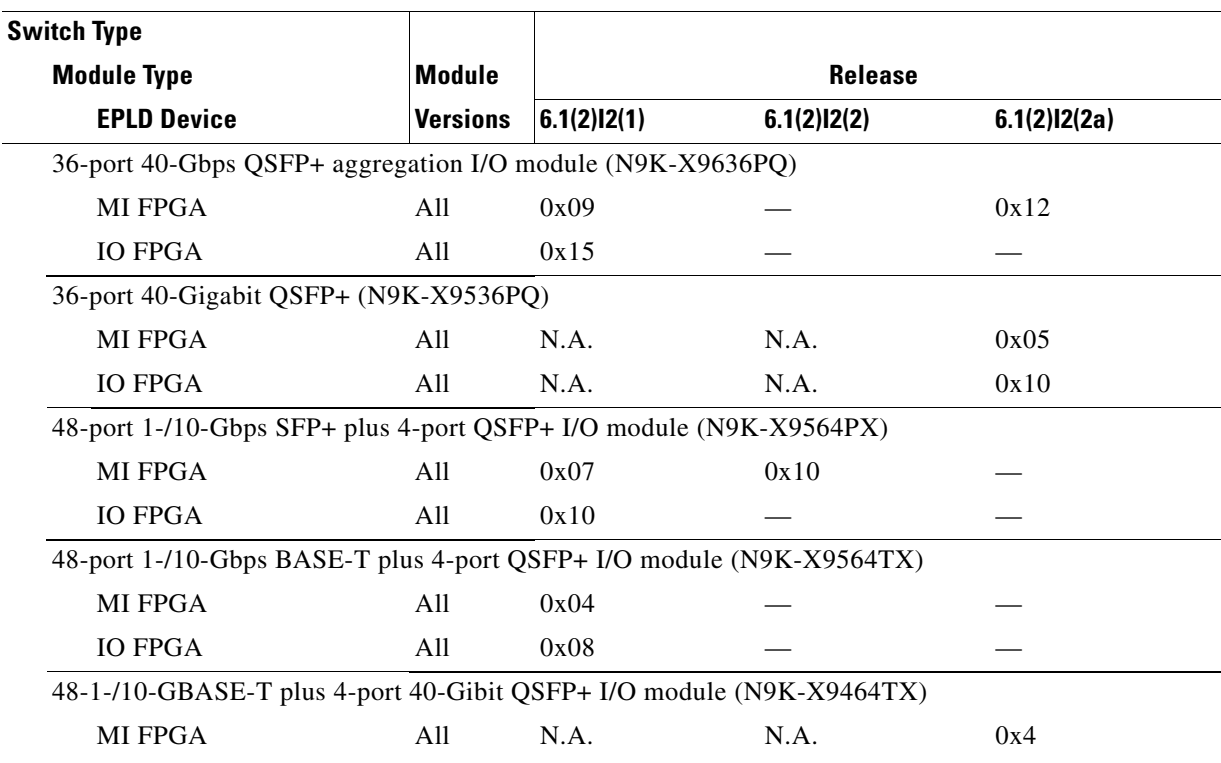

#### *Table 2 EPLD Upgrades for Cisco NX-OS Releases (continued)*

1. N.A. (not applicable) EPLD image was not available for this release.

**Note** To list the EPLDs running on your switch, use the **show version module** *module\_number* **epld** command. If any of the versions that you list are older than what is listed in Table 2, we recommend that you update the EPLDs.

# <span id="page-3-0"></span>**Determining Whether to Upgrade EPLD Images**

You can use the **show install impact epld bootflash:** command to determine whether the EPLDs can be upgraded for all the modules or for specific modules on a switch. This command indicates the current EPLD images, new EPLD images, and whether the upgrades would be disruptive to switch operations.

The following example shows the results of using the show install impact epld bootflash: command on a Cisco Nexus 93*xxx* switch. In this case, the MI FPGA and IO FPGA EPLD images can be upgraded for the switch supervisor (slot 1) and the MI FPGA2 EPLD image can be upgraded for the supervisor in the uplink module (slot 2). Both upgrades are disruptive.

Ι

switch# **show install all impact epld bootflash:n9000-epld.6.1.2.I2.2a.img** Compatibility check:

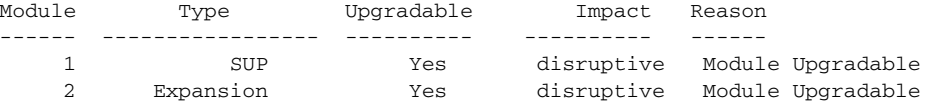

Retrieving EPLD versions... Please wait.

Images will be upgraded according to following table:

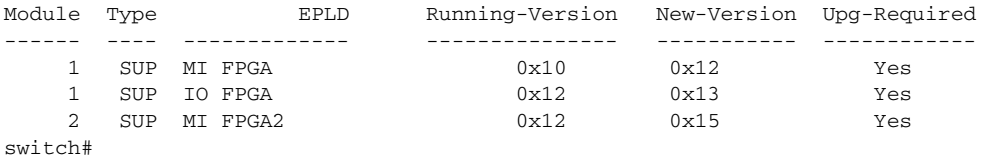

The following example shows the results of using the show install impact epld bootflash: command on a Cisco Nexus 95*xx* switch.

switch# **show install all impact epld bootflash:n9000-epld.6.1.2.I2.2a.img** Compatibility check:

| Module         | Type       | Upgradable | Impact     | Reason               |
|----------------|------------|------------|------------|----------------------|
|                |            |            |            |                      |
| $\mathfrak{D}$ | LС         | Yes        | disruptive | Module Upgradable    |
| 6              | LС         | No         | none       | Module is not Online |
| 7              | LС         | Yes        | disruptive | Module Upgradable    |
| 2.2.           | <b>FM</b>  | Yes        | disruptive | Module Upgradable    |
| 23             | <b>FM</b>  | Yes        | disruptive | Module Upgradable    |
| 24             | FM         | Yes        | disruptive | Module Upgradable    |
| 25             | <b>FM</b>  | Yes        | disruptive | Module Upgradable    |
| 26             | <b>FM</b>  | Yes        | disruptive | Module Upgradable    |
| 2.7            | <b>SUP</b> | Yes        | disruptive | Module Upgradable    |
| 2.9            | SC         | Yes        | disruptive | Module Upgradable    |

Retrieving EPLD versions... Please wait.

Images will be upgraded according to following table:

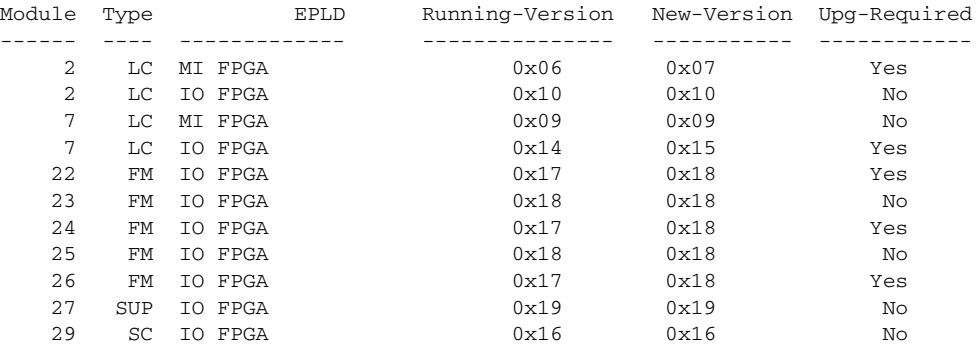

# **Downloading the EPLD Images**

 $\Gamma$ 

Before you can prepare the EPLD images for installation, you must download them to the FTP or management server.

To download the EPLD images, follow these steps:

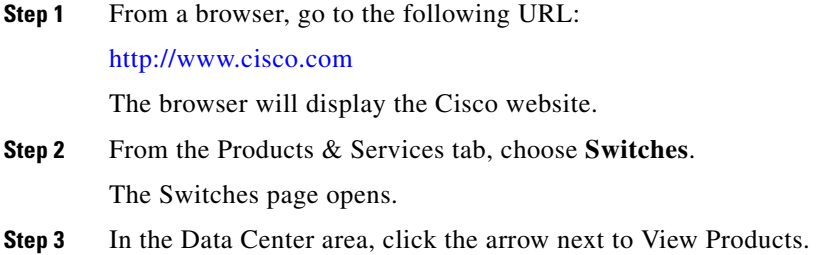

The page lists the Data Center products.

**Step 4** Click **Nexus 9000**. The Cisco Nexus 9000 Series Switches page opens. **Step 5** In the Support area, click **Download Software**. The Downloads page opens and lists the Data Center switches. **Step 6** Choose a Cisco Nexus 9000 Series switch from the list under **Data Center Switches** > **Cisco Nexus 9000 Series Switches**. The Log In page opens. **Step 7** If you are an existing user, enter your username in the **User Name** field and your password in the **Password** field. If you are a new user, click Register Now and provide the required information before returning to the Log In page and logging in with your new username. The Downloads page lists the software types that can be downloaded for the switch that you specified. **Step 8** Click **NX-OS EPLD Updates**. The Downloads page lists software releases that you can download. **Step 9** Choose **Latest Releases** > **6.1(2)I2(2a)**. The Downloads page displays image information, including a link to the downloadable Tar file, to the right of the releases. **Step 10** Click the link for the Tar file. The Downloads page displays a Download button and lists information for the Tar file. **Step 11** Click **Download**. The Supporting Documents page opens to display the rules for downloading the software. **Step 12** Read the rules and click **Agree**. A File Download dialog box opens to ask if you want to open or save the images file. **Step 13** Click **Save**. The Save As dialog box appears. **Step 14** Indicate where to save the Tar file and click **Save**. The Tar file saves to the location that you specified.

You are ready to prepare the EPLD images for Installation (see the "." section on page 7).

## <span id="page-5-0"></span>**Installation Guidelines**

You can upgrade EPLDs using CLI commands on the Cisco Nexus 9000 Series switch. Follow these guidelines when you upgrade EPLDs:

- Before you upgrade any EPLD images, be sure that you have updated the Cisco NX-OS operating system to the level required for the images and be sure that you have an EPLD image file.
- **•** You can execute an upgrade from the active supervisor module only. This upgrade is for one or all of the modules as follows:

Ι

**–** You can upgrade a module individually.

- **–** You can upgrade all modules sequentially.
- **–** You can upgrade all modules in parallel.
- **•** You can update the images for one or all modules whether the switch is online or offline as follows:
	- **–** If the modules are online, only the EPLD images with version numbers that differ from the new EPLD images are upgraded.
	- **–** If the modules are offline, all of the EPLD images are upgraded.
- **•** On a Cisco Nexus 95*xx* switch that has two supervisor modules, upgrade the EPLDs for the standby supervisor and then switch the active supervisor to the standby mode to upgrade its EPLDs (the supervisor switchover is not disruptive to traffic on Cisco Nexus 95*xx* switches). On a switch that has only one supervisor module, you can upgrade the active supervisor, but this will disrupt its operations during the upgrade.
- **•** If you interrupt an upgrade, you must upgrade the module that is being upgraded again.
- **•** The upgrade process disrupts traffic on the targeted module.
- **•** Do not insert or remove any modules while an EPLD upgrade is in progress.

#### <span id="page-6-0"></span>**Upgrading the EPLD Images**

.

If you have a Cisco Nexus 9000 Series switch that is running Cisco NX-OS Release 6.1(2)I2(1) build 6.1(2)I2(0.206) or any earlier build of 6.1(2)I2(0.*xxx*), follow the special upgrade steps presented here.

**Note** If you have a Cisco Nexus 9508 switch that is running the n9000-dk9.6.1.2.I1.1.bin image from November 18, 2013, you do not need to enter the **write erase** command in Step 5. We do recommend upgrading EPLD images, but it is not mandatory.

- **Step 1** Copy the n9000-dk9.6.1.2.I2.1.bin image to bootflash.
- **Step 2** Change the boot variables to the NX-OS image by entering the following commands:

```
switch# configure terminal
switch (config)# boot nxos bootflash:n9000-dk9.6.1.2.I2.2a.bin
Cisco Nexus 9000 Series NX-OS Release Notes, Release 6.1(2)I1(2)
```
- **Step 3** Enter the **copy running-config startup-config** command to set the startup boot variables to the NX-OS image.
- **Step 4** Copy the running-configuration file to a backup-configuration file to ensure that you load the running configuration after you make the upgrade.
- **Step 5** Enter the **write erase** command. The boot variables remain set. Enter the **reload** command.

On a Cisco Nexus 9508 or 9504 switch with dual supervisors, an "Autocopy in progress" message appears when you enter the **reload** command. Enter **No** and wait for the auto copy operation to finish.

- **Step 6** Enter the **install all nxos bootflash:n9000-dk9.6.1.2.I2.2a.bin** command to upgrade the BIOS. Do not reboot the chassis.
- **Step 7** Enter the **install epid bootflash:n9000-epid.6.1.2.I2.2a.img module all command to upgrade the** EPLD. The chassis will reboot automatically.

**Step 8** Restore the configuration that you saved in Step 4 from the bootflash. If this is a fresh install or upgrade, you do not need to restore the previous running configuration.

# <span id="page-7-0"></span>**Verifying the EPLD Upgrades**

You can verify the EPLD upgrades for each slot in the switch by using the commands listed in Table 3.

*Table 3 Commands Used to Display EPLD Information for Modules*

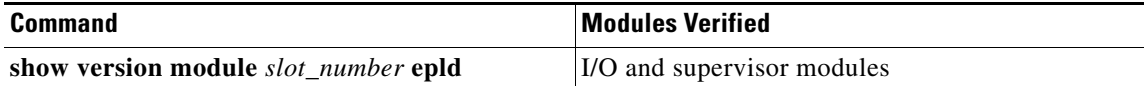

# <span id="page-7-1"></span>**Displaying the Status of EPLD Upgrades**

To display the status of EPLD upgrades on the switch, use the **show install epld status** command as shown in Example 1.

*Example 1 Displaying EPLD Upgrades*

switch# **show install epld status**

## **Limitations**

When EPLDs are upgraded, the following guidelines and observations apply:

- **•** If a module is not online, you cannot upgrade its EPLD images.
- If there are two supervisors installed in the switch (Cisco Nexus 9504 and 9508 only), you can either upgrade only the standby supervisor from the active supervisor or upgrade all modules (including both supervisor modules) by using the following commands:
	- **– install epld bootflash:***image* **module** *standby\_supervisor\_slot\_number* (upgrades only the standby supervisor module)

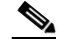

**Note** After you use this command, you can switchover the active and standby supervisor modules and then upgrade the other supervisor.

Ι

- **– install epld bootflash:***image* **module all** (upgrades all of the modules)
- If there is only one supervisor installed in the switch, your upgrading or downgrading of EPLD images is disruptive.

### <span id="page-8-0"></span>**Related Documentation**

Cisco Nexus 9000 Series documentation is available at the following URL:

http://www.cisco.com/c/en/us/support/switches/nexus-9000-series-switches/tsd-products-support-serie s-home.html

The release notes for upgrading Cisco NX-OS are available at the following URL:

[http://www.cisco.com/c/en/us/support/switches/nexus-9000-series-switches/products-release-notes-list](http://www.cisco.com/c/en/us/support/switches/nexus-9000-series-switches/products-release-notes-list.html) .html

# <span id="page-8-1"></span>**Obtaining Documentation and Submitting a Service Request**

For information on obtaining documentation, submitting a service request, and gathering additional information, see the monthly *What's New in Cisco Product Documentation*, which also lists all new and revised Cisco technical documentation, at:

<http://www.cisco.com/en/US/docs/general/whatsnew/whatsnew.html>

Subscribe to the *What's New in Cisco Product Documentation* as a Really Simple Syndication (RSS) feed and set content to be delivered directly to your desktop using a reader application. The RSS feeds are a free service and Cisco currently supports RSS version 2.0.

This document is to be used in conjunction with the documents listed in the ["Related Documentation"](#page-8-0) section.

Cisco and the Cisco logo are trademarks or registered trademarks of Cisco and/or its affiliates in the U.S. and other countries. To view a list of Cisco trademarks, go to this URL: [www.cisco.com/go/trademarks](http://www.cisco.com/go/trademarks). Third-party trademarks mentioned are the property of their respective owners. The use of the word partner does not imply a partnership relationship between Cisco and any other company. (1110R)

Copyright © 2014 Cisco Systems, Inc. All rights reserved.

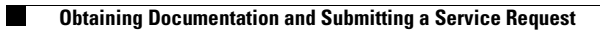

 $\overline{\phantom{a}}$ 

 $\mathsf I$ 

П